Jahresschrift für mitteldeutsche Vorgeschichte 78 S. 417 - 442 Halle (Saale) 1996

# Zugriff archäologischer Anwendungen auf die Datenbank Arche und Erweiterung ihrer Funktionalitat durch Anbindung an ein Geografisches Informationssystem

# von Thomas Richter, Halle (Saale)

Im Landesamt für archäologische Denkmalpflege Sachsen-Anhalt (LfA) wird die archäologische Datenbank Arche aufgebaut, die als komplexes Informationssystem für eine Vielzahl von Anwendungen konzipiert ist<sup>1</sup>. Auf diese digitale Datenbasis aufsetzend, werden eine Reihe von Programmen mit Datenbankschnittstelle (im folgenden zend, werden eine Reihe von Programmen mit Datenbankschnittstelle (im folgenden<br>archäologische DB-Anwendungen genannt) entwickelt, die an die Anforderungen im archäologische DB-Anwendungen genannt) entwickelt,<br>LfA angepaßt sind. Es handelt sich um Anwendungen zur LfA angepaßt sind. Es handelt sich um Anwendungen zur:<br>1. Verwaltung und Anfertigung von Stellungnahmen

- 
- 2. Betreuung der ehrenamtlichen Beauftragten für archäologische Denkmalpflege
- 3. Verwaltung undAnzeige von Luftbildern

Zur Veranschaulichung der verschiedensten Aspekte und Zusammenhänge ist eine visuelle Darstellung (Kartenarbeit und Anzeige von Bildem wie Luftbildfotos) notwendig. Die Kartenarbeit ist das Einsatzgebiet Geografischer Informationssysteme (GIS). Es werden die Anforderungen an ein GIS und Realisierungsmoglichkeiten fiir das Zusammenspiel mit den archaologischen DB-Applikationen ausgefiihrt. Dargestellt wird die enorme Komplexitat der zu entwickelnden Programme, die sich daraus ergibt, Informationen aus so unterschiedlichen Informationsquellen wie SQL-Datenbanken und Grafischen Informationssystemen zu verarbeiten und den DatenfluB zwischen diesen zu steuem. Deshalb wird sowohl der Zugriff der Programme auf Datenbanken als auch das Zusammenwirken mit einem GIS vorgestellt. Die von archäologischer Seite gestellten Anforderungen an die Programme und die archaologische Datenbank Arche sind detailliert bei J. Bittner und M. Stock<sup>2</sup> beschrieben.

- 1. Vorbetrachtungen
- 1.1. Rechner-Netzwerk

Das Landesamt für archäologische Denkmalpflege Sachsen-Anhalt verfügt über ein heterogenes Computer-Netzwerk auf Ethernet-Basis. Die Vemetzung stiitzt sich sowohl auf eine moderne strukturierte Twisted-Pair-Verkabelung (die auch den Anforderungen zukünftiger Hochgeschwindigkeits-Netze genügt) als auch auf ein herkömmliches Thin-Ethemet-Netz, das an den zentralen Hub angekoppelt ist. Somit ergeben sich (mit der zur Zeit installierten Netzwerk-Hardware) bestimmte Beschrankungen hinsichtlich der Belastbarkeit des gesamten Netzwerkes (10MBit/s-Netz, Bustopologie, Kollisionen zwi schen Datenpaketen), die auch die Auswahl eines geeigneten GIS betreffen.

Als Backend werden zwei UNIX-Server eingesetzt. Ein NeXT-Cube mit NEXTSTEP-Betriebssystem dient zur Netzwerkverwaltung (Userverwaltung, File- und Printserver-Dienste, Einbindung der anderen Rechner in das Netzwerk). Angeschlossen sind etwa 20 mit Betriebssystem NEXTSTEP ausgestattete Computer (eine Reihe alterer NeXT-Workstations, von denen nur die mit Farbgrafik fur Kartenarbeit geeignet sind und PCs mit 486DX2- und Pentium-Prozessoren). Für die Arbeit mit Karten und anderem farbigen Bildmaterial (z. B. Luftbilder) sind hohe Bildschirmauflösungen von wenigstens 1024 768 Bildpunkten und Bit Farbtiefe und 256 Farben, besser HighColor mit 4096 Farben Voraussetzung. Als Netzwerk-Protokoll wird UNIX-typisch TCP/IP eingesetzt. NEXTSTEP kann im LfA als strategisch wichtigstes Betriebssystem angesehen werden.

Der zweite Server, eine IBM RS/6000 Mod. 530H ist als Datenbank-Server konfiguriert. Auf ihm ist das relationale SQL-Datenbanksystem SYBASE (derzeit in der Version 10.0.1) mit der archäologischen Datenbank Arche installiert. Ausreichend Festplattenkapazität (45 GB) für die Datenbanken und das Karten- sowie weiteres Bildmaterial ist vorhanden.

Weiterhin sind eine Reihe von DOS/Windows-PCs uber die Netzwerk-Software Sun PC/NFS in das Netzwerk integriert. Sie nutzen hauptsächlich die Datei- und Druckdienste.

# 1.2. Einführung in die Datenbankzugriffs-Software für NEXTSTEP

NEXTSTEP ist eines der modernsten Betriebssysteme, die derzeit auf dem Markt verfiigbar sind und zeichnet sich durch vollstandige Objektorientiertheit bis auf unterste System-Schichten aus. Die funktionelle Oberflache und das modulare Konzept (das gleichzeitig Vereinfachung durch Wiederverwendbarkeit von Software-Komponenten bedeutet, z. B. das Schriften-Auswahlfenster oder stets gleiche Elemente zumDatei-Offnen oder -SchlieBen sowie die Mail-Funktionalitat) haben bei den Nutzern im LfA schnell Akzeptanz gefunden.

NEXTSTEP verfügt über geeignete Werkzeuge zur Programmierung von auf der grafischen Oberfläche laufenden Programmen, wie z. B den Interface Builder, mit dem sich einfache Programme schnell realisieren lassen, indem geeignete vorgefertigte Elemente (wie Fenster, Tabellen, Browser, Textfelder, Menus) aus Paletten mit der Maus gewahlt werden und anschlieBendem Aufbau von Beziehungen zwischen diesen Objekten. Pro gramme werden mit Objective C, einer objektorientierten Erweiterung der Sprache C, entwickelt.

Die Datenbanken werden auf einem SQL-Server der Firma SYBASE angelegt. Ein SQL-Server wird auf einer im Netzwerk laufenden (leistungsfahigen) Maschine instal liert und verwaltet zentral die anfallenden Datenbestande nach dem Client/Server-Prinzip. Client-Anwendungen von im Netzwerk installierten Computern senden Anfragen bzw. Datensätze an den Server, der diese verarbeitet und entsprechend reagiert (z. B Ergebnisse einer Datenbankabfrage an die Clients (Frontends) zuriickgibt, Sortiervorgänge, Einfüge- und Löschvorgänge auslöst, etc.). Der SQL-Server ist so optimiert, daß er effizient Multitasking- und Multiuser-Operationen ermoglicht.

Folgende Tools zum Zugriff auf SYBASE-Datenbanken sind unter NEXTSTEP ver fügbar:

# a) isql

SYBASE liefert den isql-Kommandozeilen-Interpreter, der in einem Terminalfenster gestartet werden kann und interaktive Abfragen mit einer erweiterten SQL-Kommandosprache ermöglicht. Mit diesem Tool ist keine programmierbare Interaktion mit andedosprache ermöglicht. Mit diesem Tool ist keine programmierbare Interaktion mit and<br>ren auf der grafischen NEXTSTEP-Oberfläche ablaufenden Anwendungen möglich ren auf der grafischen NEXTSTEP-Oberfläche ablaufenden Anwendungen möglich.<br>SQL (Structured Query Language) ist eine Sprache zum Abfragen, Aktualisieren und SQL (Structured Query Language) ist eine Sprache zum Abfragen, Aktualisieren und<br>Verwalten relationaler Datenbanken. Sie untergliedert sich weiter in DDL (Data Defi Verwalten relationaler Datenbanken. Sie untergliedert sich weiter in DDL (Data Definition Language) zum Anlegen der Datenbankstruktur-Elemente und DML (Data nition Language) zum Anlegen der Datenbankstruktur-Elemente und DML (Data<br>Manipulation Language), die eigentliche Datenabfrage- und Manipulationssprache.

b) dblibrary

Die dblibrary ist eine ebenfalls von SYBASE gelieferte C-Bibliothek und umfaßt eine komplexe Sammlung von in der Sprache C geschriebenen Low Level Funktionen zum Datenbank-Zugriff. Vorteilhaft ist die problemlose Einbindung in eigene Programme und hohe Performance bei Datenbankzugriffen. Nachteilig ist der enorme Einarbeitungsaufwand sowie die notwendige Kodierung standig bendtigter Funktionen, z. B. muB selbst eine einfache Abfrage erst durch eine ganze Serie von Schleifen- und Funktionsaufrufen programmiert werden. AuBerdem fehlt die nahtlose Integration in das objektorientierte Objective Programmiersystem von NEXTSTEP. Es gibt keine vorprogrammierte Anbindung an die verschiedenen grafischen User-Interface-Objekte, wie z. B. Textfelder und Browser. Die Nutzung der dblibrary ist, von Spezialfallen abgesehen (Import von Rasterbildern in Datenbanken), unter NEXTSTEP uneffektiv und nicht empfehlenswert.

c) NeXT Database Kit

Seit Einfuhrung der Betriebssystemversion 3.0 Mitte 1992 liefert NeXT sein Pro-Seit Einführung der Betriebssystemversion 3.0 Mitte 1992 liefert NeXT sein Pro-<br>grammier-Frontend zum Zugriff auf Client/Server-Datenbanken, das Database Kit grammier-Frontend zum Zugriff auf Client/Server-Datenbanken, das Database Kit<br>(kurz DBKit) mit der NEXTSTEP Entwickler-Version aus. Es gliedert sich in das Pro-(kurz DBKit) mit der NEXTSTEP Entwickler-Version aus. Es gliedert sich in das Programmier-System von NeXT ein, enthält u. a. eine Interface Builder Palette. Das DBKit ist in Objective C entwickelt und paßt sich in die bestehenden Software-Kits, insbesondere das fur die Gestaltung von NEXTSTEP-Programmen essentielle Appli cation Kit, ein. Das DBKit ist aus drei Objektschichten aufgebaut, die allerdings sehr abstrakt gehalten sind.

Die Lieferung durch den Betriebssystem-Hersteller garantiert die Zukunftssicherheit des Kits. Einfachste Anwendungen lassen sich, ohne eine Zeile zu programmieren, mit dem Interface Builder realisieren. Nachteilig ist, daß für so unverzichtbare Routinen wie Suchfunktionen keine vorgefertigten Objekte geliefert werden, sondem erst aus DBKit-Klassen abzuleiten sind. NeXT positioniert das DBKit sowohl als Werkzeug, mit dem einfache Applikationen ohne größere Programmier-Kenntnisse durch die Objekte des User Interface Layers gestaltet werden kbnnen, aber auch als Objektbaukasten fur professionelle Entwickler, die sich mit genauer Kenntnis der Objektstrukturen und -zusammenhange ihre benotigten Objektklassen selbst zusammenstellen.

d) Enterprise Object Framework

Das Enterprise Objects Framework (EOF) wurde von NeXT Ende 1994 auf den Markt gebracht. Es ist nicht Bestandteil der NeXT-Entwicklerversion, sondern wird separat vermarktet. Das EOFist ebenfalls als Bindeglied zur Aufbereitung von Informationen vermarktet. Das EOF ist ebenfalls als Bindeglied zur Aufbereitung von Informationen aus unternehmensweiten SQL-Datenbanken gedacht und basiert auf im kommenden OpenStep einflieBenden Konzepten. Da noch keine weiteren Fakten zu EOF vorliegen, wird auf das Framework nicht weiter eingegangen. Ob das EOF Akzeptanz fur den Datenbank-Zugriff unter NEXTSTEP findet, kann erst die Zukunft zeigen.

e) Software von Third Party Herstellern

Von anderen Herstellern sind das ODB Toolkit, Parabase, das Access Kit und Espresso erwähnenswert. Vorteilhaft ist bei diesen Produkten die Anpassung an die praktischen Erfordernisse der Datenbank-Anbindung gelöst. Sie bieten teils Möglichkeiten der direkten SQL-Programmierung (ODB Toolkit), teils eigene 4GL-Sprachen (Access Kit, Espresso). Geliefert werden weiterhin für die Anwendungsentwicklung noch Interface Builder Paletten mit Objekten zur schnellen Realisierung von DB-Anwendungen.

Diese Systeme kapseln entweder die dblibrary-Funktionen (ODB Toolkit) oder andere, nicht dokumentierte Funktionen (Parabase), durch den Aufbau von komplexen und praktikabel handhabbaren Objekten oder setzen auf dem DBKit auf und erweitem es um zusatzliche Funktionalitat. Schlechteres Laufzeitverhalten ist der Preis fur die beschleunigte Realisierung von DB-Projekten. Dies gilt ebenfalls für das DBKit. Trotz der beschriebenen Vbrteile ist die Einarbeitungszeit recht hoch. Ein Problem ist meist die Zukunftssicherheit solcher Systeme. Mit Aufkommen des weiter unten beschriebenen DBKits wurde z. B. das ODB Toolkit schnell vom Markt verdrängt. Ungeklärt ist die Zukunft der oft kleinen Entwicklerfirmen und die Lauffähigkeit unter kommenden NEXTSTEP-Versionen und OpenStep-Betriebssystemerweiterungen. Es fallen zudem noch pro Arbeitsplatz betrachtliche Anschaffungskosten (Lizenzkosten) an.

Durch die wachsende Bedeutung des DBKit für NEXTSTEP (insbesondere gegenüber den unter Punkt e) beschriebenen proprietaren Software-Tools) fiihrt an der Wahl des DBKits zur Entwicklung der benötigten Applikationen kein Weg vorbei. Es ist vergleichbar mit der unter MSWindows fiihrenden ODBC-Schnittstelle.

Generell können auch die unter MS Windows laufenden Computer auf die archäologischen Daten des SYBASE SQL-Servers zugreifen. Dazu ist über die TCP/IP Netzwerk-Software hinausgehend zusatzliche Software seitens des Datenbanksystem-Herstellers Software hinausgehend zusätzliche Software seitens des Datenbanksystem-Herstellers<br>SYBASE (NetLibrary für Windows) notwendig, als Bindeglied zwischen der Netzwerk-SYBASE (NetLibrary für Windows) notwendig, als Bindeglied zwischen der Netzwerk-<br>Software und speziellen Datenbanktreibern. Solche Treibersysteme sind ODBC von Software und speziellen Datenbanktreibern. Solche Treibersysteme sind ODBC von Microsoft sowie IDAPI (benötigt zusätzlich den SYBASE SQL Link), das hauptsächlich von Borland entwickelt wurde. ODBC-und/oder IDAPI-fahige Programme (alle neueren auf Client-Server-Prinzipien aufgebauten Datenbanksysteme und Programme) können dann auf die Datenbestände des SQL-Servers zugreifen. Für die NetLibrary sind allerdings zusätzliche Lizenzen zu kaufen, dies richtet sich nach der Anzahl der Arbeitsstatiodings zusätzliche Lizenzen zu kaufen, dies richtet sich nach der Anzahl der Arbeitsstatio-<br>nen. Vor allem Microsofts ODBC-System (das inzwischen auch auf OS/2 und einige nen. Vor allem Microsofts ODBC-System (das inzwischen auch auf OS/2 und einige<br>UNIX-Systeme portiert wurde) findet in der MS Windows Welt zunehmende Verbreitung. UNIX-Systeme portiert wurde) findet in der MS Windows Welt zunehmende Verbreitung.<br>IDAPI (Independent Database Application Programming Interface) ist die Schnittstelle

der Firma Borland zum Zugriff auf und zur Weitergabe von Daten. Es spielt keine Rolle, ob die Daten in dateibasierten (dBase, Paradox) oder serverbasierten Datenbanksystemen (Oracle, Sybase, Informix) abgelegt sind. Das Konkurrenz-System zu IDAPI ist ODBC (Open Database Connectivity) von Microsoft mit analoger Zielstellung und hat sich unter MSWindows als De-facto-Standard durchgesetzt. Deshalb integriert IDAPI inzwischen das "übermächtige" ODBC.

Allerdings reichen die personellen und finanziellen Moglichkeiten des LfA nicht aus, Allerdings reichen die personellen und finanziellen Möglichkeiten des LfA nicht aus, um parallel gleichartige DB-Anwendungen der unter dem Aspekt der Programmentum parallel gleichartige DB-Anwendungen der unter dem Aspekt der Programment-<br>wicklung völlig unterschiedlichen Betriebssystemen NEXTSTEP und MS DOS /MS wicklung völlig unterschiedlichen Betriebssystemen NEXTSTEP und MS DOS /MS<br>Windows zu entwickeln. Dies ist wohl auch nicht notwendig.

### 1.3. Auswahl eines Geografischen Informationssystems

Fur die digitale Kartenarbeit wurde ein GIS gesucht, das eine ganze Reihe von Vbraussetzungen zu erfiillen hat. Dazu zahlt:

- 1. Plattformubergreifende Verfiigbarkeit, das GIS sollte Programm-Versionen fur NEXTSTEP, aber mbglichst auch fur MS Windows aufweisen. Daraus ergeben sich NEXTSTEP, aber möglichst auch für MS Windows aufweisen. Daraus ergeben sich gleich weitere Anforderungen. Der Zugriff für alle Rechner-Plattformen soll auf dieselbe Daten- und Kartenbasis erfolgen, um nicht getrennte Datenbestande fiir NEXTSTEP- und Windows-Versionen des GIS vorhalten zu miissen. Die Bedienung sollte unter beiden grafischen Oberflachen zumindest ahnlich sein (soweit im Rahmen des unterschiedlichen Aufbaus von NEXTSTEP und Windows überhaupt möglich), um den Einarbeitungsaufwand für Programmbenutzer minimal zu halten.
- 2. Ein wesentlliches Kriterium ist die Offenheit zu anderen Systemen. Das betrifft vor allem die Anbindung an Datenbanken und die Moglichkeit des Datenaustauschs mit allem die Anbindung an Datenbanken und die Moglichkeit des Datenaustauschs mit<br>weiteren Programmen (in unserem Fall archäologische DB-Anwendungen). Es ist<br>aber nicht vermeidbar, daß unter NEXTSTEP und MS Windows unterschie aber nicht vermeidbar, daß unter NEXTSTEP und MS Windows unterschiedliche Programmier- und Datenaustausch-Mechanismen zum Einsatz kommen. Schwerpunkt ist auf die Datenaustauschfahigkeiten der NEXTSTEP-Version zu legen. Am geeignetsten sind diese Anforderungen durch einen modernen Client/Server-Aufbau des GIS zu realisieren. Das GIS muB zudem Moglichkeiten der Konvertierung verbreiteter Vektorformate in das eigene Format vorsehen, um vorhandene Datenbe stände laden zu können.
- 3. Fundamentale Eigenschaft von Geografischen Informationssystemen ist die Anzeige von Rasterbildern (Karten) als Hintergrund und unsichtbaren Schichten (Layern), auf denen die verschiedenartigsten Objekte (z. B. Luftbildfundstellen oder von Stellungnahmen betroffene Flachen) als sogenannte Vektorobjekte dargestellt und editiert werden. Zu beeinflussende Eigenschaften sind u. a. Full- und Umrandungsfarben, Schraffur, Strichstarken und Linientypen sowie der Einsatz von Symbolen. Die Objekte müssen verschoben und in ihrer Ausdehnung verändert werden können. Selbstverstandlich ist die nutzerspezifische Abspeicherung der dargestellten Objekte.
- 4. Da das LfA über ein herkömmliches 10MBit/s Ethernet-Netzwerk verfügt, ist geringe Netzwerk-Belastung beim Laden von beispielsweise Karten durch Einsatz spezieller Verfahren Voraussetzung.

Das einzige Geografische Informationssystem mit diesen Parametern, das gefunden werden konnte (in Zusammenarbeit mit B. I. M. Consulting Magdeburg), ist VISOR der Bremer Firma megatel GmbH.

VISOR arbeitet nach dem Prinzip der verteilten Anwendungen (Client/Server), indem der visor VIEWER (mit VISOR wird im folgenden immer der visor VIEWER bezeichnet) fiber ein festgelegtes Protokoll mit anderen Applikationen Informationen austauscht<sup>3</sup>. Er übernimmt die Rolle des Servers gegenüber den als Clients fungierenden anderen Anwendungen. Unter NEXTSTEP werden Distributed Objects (verteilte Objekte, NeXT's Standard zur Realisierung von über Programm- und Rechnergrenzen hinweg netzwerkweit verteilten Objekten) eingesetzt, die Windows-Version verwendet den DDE-Mechanismus (Dynamic Data Exchange). Die archaologischen DB-Anwendungen haben in diesem Rahmen die Rolle der Clients gegenüber dem als Server auftretenden Viewer von Visor inne.

Visor verwendet ein eigenes ASCII-Format, um Vektordaten über Objekte zu laden und zu speichern. Es ist auch möglich, Daten aus Fremdprogrammen zu übernehmen. Ein Weg führt über das weitverbreitete DXF-Format (AutoCAD). Ein Konvertier-Programm setzt DXF-Dateien in das VISOR-eigene VDB-Format um. Dies funktioniert auch in die entgegengesetzte Richtung. Der Import von DXF-Dateien wurde bereits erfolgreich getestet. Ein zweites, im GIS-Umfeldbekanntes Vektorformat (EDBS), kann ebenfalls importiert werden. Dies wurde allerdings noch nicht naher untersucht.

Ummit relativ wenig Hauptspeicher der eingesetzten Computer auszukommen, wird der gesamte Karten-Hintergrund (Rasterbilder im weitverbreiteten TIFF-Format) gekachelt (d. h. in kleine Rechtecke geschnitten) und es werden nur die augenblicklich für die Anzeige bendtigten Kacheln im Speicher gehalten. Dies wird durch eine intelligente Software-Steuerung erreicht. Da die digitale Kartengrundlage auf einem Fileserver im Netzwerk gespeichert ist, werden beim Scrollen durch die Karte (es ist im Fenster immer nur ein Kartenausschnitt sichtbar) stets nur wenige Kacheln geringer Dateigröße über das Netzwerk geladen. Die Bedingung minimaler Netzwerkbelastung wird erftillt.

Der ganze Komplex der Erstellung der digitalen Kartenbasis wurde bereits von  $R.$  Weise<sup>4</sup> beschrieben.

# 2. Spezifische Anforderungen an die DB-Software und das GIS

In den folgenden Ausführungen wird nur noch auf unter NEXTSTEP laufende und zu entwickelnde Software eingegangen.

# 2.1. Zugriff auf Datenbanken aus den archäologischen Programmen

Die bei J. Bittner und M. Stock<sup>5</sup> und in der Einleitung beschriebenen Programme haben hauptsachlich in der Datenbank Arche gespeicherte Informationen zu verarbeiten. Je nach Applikation sind davon ganz bestimmte Tabellen und deren Beziehungen untereinander betroffen, beispielsweise in der Luftbild-Anwendung neben der Tabelle Luftbilder die Tabellen Gemarkung, Fundstellen, Koordinaten und MTBlaetter. Z. B. wird beim Programmstart ein Browser mit den Arche-Tabellen und Views angezeigt (ein Browser zeigt Daten in einer spaltenorientierten Ubersicht an, vom selektierten Begriff abhangige Daten werden in der nächsten Spalte dargestellt). Eine Tabelle oder View ist per Mausklick auszuwahlen und danach die gewiinschten Spalten (Felder) der Tabelle. Anschlie-Bend wird in einem Inspektorfenster eine Suchbedingung, die Suchbegriffe einer oder mehrerer Tabellenspalten in Kombination enthalt, zusammengestellt und die Abfrage gestartet. Andererseits konnen auch aus einer Liste fertige Abfragen, die auf die Problemstellungen der jeweiligen Anwendung zugeschnitten sind, ausgesucht werden, bei denen nur noch die Suchbedingungen einzutragen sind. Ersteres ist dafür gedacht, nicht

nur applikationsspezifische Aspekte zu beriicksichtigen, sondern dem Programmnutzer zu erlauben, auch andere in der Arche-Datenbank gespeicherte Informationen für seine Arbeit zu untersuchen. Imzweiten Fall werden hauptsachlich Views (festgelegte Sichten auf die Datenbank, bei denen bestimmte Aspekte der Datenselektion aus mehreren inhaltlich verbundenen Tabellen vorliegen und die bereits innerhalb der Datenbank programmiert sind) verwendet. Als Variante fur professionelle Nutzer gibt es dann noch die Eingabe des kompletten Kommandos der Abfrage. Umfangreichere Erlauterungen fol gen imAbschnitt zur Programmierung.

Diese Vorgänge sind beliebig oft wiederholbar und Suchbedingungen können erweitert bzw. weiter eingeschränkt werden.

In den einzelnen Applikationen treten immer wiederkehrende Arbeitsvorgange auf. Das sind:

- 1. Verbindungsaufbauzur Datenbank Arche,
- 2. Auswahl der benötigten Tabelle(n) und Tabellenspalten aus einem Browser,
- 3. Eingabe von Suchbegriffen für bestimmte Tabellenspalten einer Tabelle bzw. über Tabellengrenzen hinweg nach dem Prinzip Query by Example (QBE), d. h. Angabe von Filtern in Kombination,
- 4. Abschicken der so konstruierten Abfrage an die Datenbank (Select),
- 5. Entgegennahme der Antwort-Tabelle(n) mit den gefundenen Datensatzen,
- 6. Anzeige dieser Tabellen mit den gefilterten Datensätzen in Tabellenform und je nach Anwenderwunsch eventuell datensatzweise in einem Formular mit Textfeldern (Beschriftung = Tabellenspalten-Bezeichnung). Bilder und Texte werden in eigenen Fenstern dargestellt,
- 7. eventuell Vornahme von Änderungen und Einfügungen (Update, Insert),
- 8. anschlieBend Absenden dieser Anderungswiinsche an den SQL-Server,
- 9. Riickmeldung an den Programmnutzer bei Scheitem des Updates/Inserts (in der Datenbank gewahrleisten Trigger die Konsistenz des Datenbestands und verhindern unzulässige Änderungen an den Tabellen). Ein Trigger löst Aktionen in Form von SQL-Statements an einer Datenbanktabelle (an die der Trigger gebunden ist) ereignisgesteuert (Einfügen, Löschen und Ändern von Datensätzen) aus.
- 10. Ein Spezialfall ist die Ausführung von Stored Procedures, das sind in SQL geschriebene Programme zur Datenbank-Manipulation, die direkt auf dem Datenbank-Server bene Programme zur Datenbank-Manipulation, die direkt auf dem Datenbank-Server<br>ablaufen. Diese müssen, zusammen mit einer Anzahl von Parametern, als Befehl an ablaufen. Diese müssen, zusammen mit einer Anzahl von Parametern, als Befehl an<br>den SQL Server übergeben werden und führen komplexe Vorgänge innerhalb der den SQL Server übergeben werden und führen komplexe Vorgänge innerhalb der Datenbank aus. Sie liefern Rückgabewerte, die auszuwerten sind.

Die Zusammenarbeit der archaologischen DB-Programmemit demGIS VISORerfordert weitere Arbeitsschritte, die sich, abgesehen vom DatenfluB zwischen VISOR und den Anwendungen, auf die eben genannten Ablaufe reduzieren lassen.

# 2.2. Die Anforderungen an das Geografische Informationssystem VISOR

Aus Anwendersicht sind folgende Punkte zu erfüllen:

- 1. Es existieren mehrere Schichten von geeichten (geokodierten) Karten (d. h. die Karten sind beziiglich ihrer Koordinaten geeicht), mit
	- unterschiedlichem MaBstab bzw.

- unterschiedlicher Kartenart bei gleichem Maßstab.

Die gewünschte Kartenart kann ausgewählt und die zugehörige Karte geladen und angezeigt werden. Durch Markieren eines Bereichs mit der Maus und Wahlen der Zoom-Option wird bei Vorhandensein einer Karte größeren Maßstabs mit mehr Details automatisch dieselbe dargestellt. Dieser Vorgang ist auch umgekehrt, von grö-Berem zum kleineren MaBstab ausfiihrbar. So ist es moglich, schnell von einer Ubersichts- zu einer detaillierteren Karte überzugehen und wieder zurück oder von einem MeBtischblatt zu einer geologischen Karte. Die Geokodierung der Karten sorgt dafur, daB immer die richtigen Ausschnitte sichtbar sind (Bereiche gleicher Koordinaten) und die angezeigten Objekte an den richtigen Orten dargestellt werden. Auf den Karten kann der gerade sichtbare Ausschnitt durch Scrollen verändert werden, benötigte Kartenteile ladt VISOR nach. Bei Bedarf kann der Kartenhintergrund auch ausgeblendet werden.

- 2. Auf den Karten sind beliebige Vektorschichten mit daraufliegenden Strukturen in Form von geometrischen Objekten wie Punkten, Symbolen oder Flächen darzustellen (beispielsweise Verwaltungsgrenzen, von Bauantragen betroffene Flachen oder Luftbildfundstellen). Es ist eine beliebige Anzahl solcher Vektorlayer gleichzeitig auf den Hintergrund projizierbar.
- 3. Die einzelnen Objektlayer sind separat und nutzerspezifisch abspeicherbar.
- 4. Es wird eine Vielzahl von darstellbaren Objekttypen mit variablen Zusatzinformationen (Attributen) unterstützt. VISOR stellt folgende Objekttypen bereit:
	- Punkt, ist als solcher schlecht sichtbar, wird meist mit einem Symbol versehen
	- Linie
	- Kreis und Kreisbogen
	- Rechteck
	- Polygon
	- Polylinie
	- Text
	- Symbol (Icon)

Attribute sind Rand- bzw. Füllfarbe (mit einstellbarer Transparenz), Strichstärke und Linientyp, Schriftart und -größe sowie Textausrichtung.

5. Die Objekte können bei Anzeige einzeln in all ihren Attributen verändert werden. Das kann interaktiv durch den Nutzer, oder automatisch durch die archäologischen DB-Anwendungen gesteuert erfolgen. Es empfiehlt sich, abhangig von den darzustellenden archäologischen Strukturen, einheitliche Richtlinien für den Einsatz der Objekttypen und Zusatzinformationen festzulegen. Beispielsweise sind Fundstellen in Abhangigkeit von Zeit und Fundart mit verschiedenen farbigen Symbolen anzuzeigen. Die einzelnen Layer mit darauf abgebildeten Objekten sind in Dateiform speicher- und ladbar (VISOR's vdb-Format).

2.3. Das Zusammenwirken zwischen den Datenbank-Anwendungen und VISOR

Als modernes GIS ist VISOR durch andere Anwendungen steuerbar und kann in seiner Funktionalitat an ganz spezielle Erfordernisse angepaBt werden (entsprechende Vorbetrachtungen wurden unter 1.3. kurz dargelegt). VISOR kann mit den archaologischen DB-Anwendungen kommunizieren, um die in diesen zu bearbeitenden Vorgänge optisch aufzubereiten. Zu beachten ist, daB ein InformationsfluB in zwei Richtungen erfolgt: von VISOR zu den archäologischen Anwendungen und umgekehrt.

Spezielle Anforderungen, die fiber eine Schnittstelle zwischen VISOR und den archäologischen DB-Anwendungen zu realisieren sind, werden in den folgenden Unterpunkten erläutert.

# 2.3.1. DatenfluB von den archaologischen Anwendungen heraus zu VISOR

Aus den Anwendungen sollen die dort bearbeiteten Vorgänge auf der Kartenbasis sichtbar gemacht werden. Der Programm-Nutzer hat, wie in 2.1. beschrieben, die auf die Karte zu projizierenden Objekte aus der Arche-Datenbank zu selektieren (alle in einem rechteckigen Areal befindliche Luftbildfundstellen durch Angabe der Eckkoordinaten als Suchbedingung). Falls noch nicht aktiviert, kann VISOR direkt aus dem Programm her aus mit der gewiinschten Karte gestartet werden. Die im (je nach) DB-Programm dargestellten unterschiedlichsten Sachverhalte wie Fundstellen, ausgegrabene Fundstücke oder Ausmaße der Flächen von Bauobjekten für Stellungnahmen können über einen Programm-Menüpunkt an VISOR übergeben werden. Grundvoraussetzung ist das Vorliegen von Koordinaten-Paaren für an VISOR zu übertragende Objekte, sonst ist keine grafische von Koordinaten-Paaren fur an VISOR zu übertragende Objekte, sonst ist keine grafische<br>Visualisierung möglich. Es ist notwendig, im Programm weitere Angaben zu den an<br>VISOR weiterzuleitenden Objekten zu treffen. Um welche VISOR weiterzuleitenden Objekten zu treffen. Um welche Angaben es sich dabei handelt, hängt von den darzustellenden Objekten ab. Bei einem flächigen Bereich, wie einem Verantwortungsbereich von Beauftragten, der durch mehrere Eckpunkte bestimmt wird (Polygon), sind Attribute wie Füll- und Randfarbe in einem Objektinspektor festzuwird (Forygon), sind Auffoude wie Fun- und Kandrafoe in einem Oojekunspektor festzu-<br>legen. Punktförmige Objekte sind mit Symbolen, die in einer Pickliste des Inspektors zur<br>Verfügung gestellt werden, zu versehen. Um den A Verfügung gestellt werden, zu versehen. Um den Aufwand für diese Arbeiten vertretbar zu halten, können ganze Gruppen von Objekten (die tabellarisch angezeigt werden) mit der Maus markiert und auf einmal mit dem gewünschten Symbol belegt werden. Alternativ kann dies auf Wunsch auch automatisch per Programm geschehen, wobei z. B. Typ oder zeitliche Einordnung von Fundstiicken mit definierten Symbolen und farblichen Attributen belegt werden. AnschlieBend werden die Objekte (letztendlich Kombinationen aus Werten verschiedener Felder von Arche-Tabellen) an VISOR gesendet.

Es treten im Arbeitsablauf immer wiederkehrende Abläufe auf, die in allen archäologischen DB-Anwendungen ahnlich sind:

- 1. Verbindungsaufnahme zu VISOR (eventuell mit vorherigem Starten des VISOR) sowie die Auswahl der Kartenbasis,
- sowie die Auswahl der Kartenbasis,<br>2. Zusammenstellung der an VISOR zu sendenden Objekte mit allen zur Anzeige benö-Zusammenstellung der an VISOR zu sendenden Objekte mit allen zur Anzeige benö<br>tigten Eigenschaften, wie geometrischem Darstellungstyp (Kreis, Polygon oder Sym tigten Eigenschaften, wie geometrischem Darstellungstyp (Kreis, Polygon oder Symbol), Zusatzattributen (Farbe, Linienform, Schriftfont) unter Beachtung des Vorliegens von Koordinaten für die Objekte, n Koordinaten-Paaren bei flächenhaften n-eckigen Objekten, einem Paar bei Punkt-, Kreis- oder Symboldarstellung,
- 3. Anfordern eines Layers von VISOR, auf dem die Objekte dargestellt werden,
- 4. Ausschalten der Darstellung von schon vorhandenen Layern, um die Übertragung der eigenen Objekte zu beschleunigen und Einschalten der Objektverfolgung mit dem

Ziel, alle eingefügten Objekte in der Mitte des Karten-Fensters anzuzeigen,

- 5. Senden der Objekte an VISOR,
- 6. Riicknahme der Objektverfolgung und Wiedereinblendung der anderen vorhandenen Objektschichten.

# 2.3.2. Datenfluß von VISOR zu den Client-Anwendungen und zur Arche-Datenbank

Vbrbemerkt werden muB, daB eine Anbindung des Geografischen Informationssystems VISORan die Arche-Datenbank nur uber die DB-Applikationen erfolgen kann. Dies ist erforderlich, da in der derzeitigen VISOR-Version (1.4) keine Moglichkeit besteht, ohne Client-Anwendungen z. B. eine Datenbank-Schnittstelle zu realisieren. Das Konzept des Ladens sogenannter Bundles ermöglicht unter NEXTSTEP die einfache Erweiterung von Programmen dutch Anbindung zusatzlicher Software-Bausteine. Eine entsprechende Programmen durch Anbindung zusätzlicher Software-Bausteine. Eine entsprechende<br>Anregung zur Implementierung eines Einsprungpunkts in VISOR zum Anfügen von Pro-Anregung zur Implementierung eines Einsprungpunkts in VISOR zum Anfügen von Programm-Funktionalität ist an die Herstellerfirma megatel GmbH weitergegeben worden. gramm-Funktionalität ist an die Herstellerfirma megatel GmbH weitergegeben worden.<br>Folgende Arbeitsabläufe sind denkbar:

- 1. Die DB-Applikationen stellen die interessierenden Daten bereits visuell auf einem Layer von VISOR dar. Der Nutzer möchte nun zusätzliche Informationen zu allen Oder einigen dieser Objekte aus der Datenbank abfragen und selektiert diese mit der Maus (was nur erfolgreich ist, wenn die Objekte auf dem gerade aktiven Layer lie gen). Dieses Anwahlen von Objekten beantwortet VISORmit einer Nachricht an die Client-Anwendung, die auf die Botschaft reagieren kann. Beispielsweise kann die Applikation das Gerust einer Suchbedingung erzeugen, mit den Koordinaten der Objekte als einer Bedingung. Der Programm-Benutzer hat dann noch interaktiv die ihn interessierenden Kriterien für die Abfrage einzutragen. Das sollte für fortgeschrittene und mit der Struktur der Arche-Datenbank vertraute Nutzer dutch direkte Eingabe der "where-Bedingung" des Kommandostrings möglich sein, aber auch durch Auswahl der Tabellen und Spalten sowie der Wertebereiche imAbfrageinspektor, wie unter 2.1. beschrieben. Nach Ausfiihren der Abfrage werden die Ergebnisse in der archäologischen DB-Applikation in Tabellenform angezeigt (analog Abschnitt 2.1.).
- 2. Eine andere Vorgehensweise beginnt in VISOR mit dem Einstellen des gewiinschten Gebiets auf der Karte im Fenster des VISOR-Viewers. Allerdings muB eine bereits vorher gestartete Client-Anwendung einen Layer angefordert haben, um die Nachvorher gestartete Client-Anwendung einen Layer angefordert haben, um die Nach-<br>richten des VISOR an dieses Programm zu leiten. Darauffolgend wird ein rechteckirichten des VISOR an dieses Programm zu leiten. Darauffolgend wird ein rechtecki-<br>ger Kartenbereich mit der Maus markiert (eine Bereichsabfrage), um z. B. ger Kartenbereich mit der Maus markiert (eine Bereichsabfrage), um z. B. Informationen über in diesem Bereich liegende Luftbildfundstellen zu erhalten. Das GIS schickt eine Meldung an das Client-Programm, daB eine Bereichsabfrage vorliegt und iibermittelt die Eck-Koordinaten. AnschlieBend wird in der DB-Anwendung eine Datenbankabfrage generiert, natiirlich unter Einbeziehung der Tabelle Koordi naten mit den Bereichskoordinaten als Bedingung, und der Nutzer kann als weitere Filterbedingungen angeben, wonach gesucht wird (Fundstellen, von Bauanträgen betroffene Flachen oder Luftbildfundstellen). Es folgt wieder das Abschicken der Abfrage. Soli die Bereichsabfrage nicht einen rechteckigen, sondern einen polygonalen Bereich umschließen, ist ein geringfügig modifiziertes Vorgehen notwendig.

Anstatt mit der Maus einen rechteckigen Bezirk zu markieren, ist ein polygonales Objekt mit den gewiinschten Eckpunkten zu erzeugen. Durch Festlegung ist die Gesamtzahl der Punkte eines Objekts auf (sicher ausreichende) 100 beschrankt. Alles weitere beschreibt der Arbeitsablauf 1.

- 3. Programmierung der Schnittstellen zwischen den archaologischen Anwendungen zum SYBASE SOL-Datenbankserver und zu VISOR
- 3.1. Einfiihrung in die Programmierung unter NEXTSTEP

In Abschnitt 1.2. wurde das Betriebssystem NEXTSTEP bereits kurz vorgestellt. Die In Abschnitt 1.2. wurde das Betriebssystem NEXTSTEP bereits kurz vorgestellt. Die<br>Firma NeXT Inc. betont die gegenüber anderen System-Plattformen kurzen Programm-Firma NeXT Inc. betont die gegenüber anderen System-Plattformen kurzen Programm-Entwicklungszeiten auf dem eigenen System. NEXTSTEP ist als Plattform zur Programmierung sogenannter Mission Critical Applications besonders geeignet und in manchen Branchen (Finanzwelt, Druckvorstufe) beliebt. Dafiir wurden geeignete Vbraussetzungen geschaffen:

- Programmierung mit einer objektorientierten Sprache, Objective C, die einerseits weitaus leistungsfähiger als C++ ist (dynamisches Binden und dynamische Typprüfungen zur Programmlaufzeit, Message Handling zwischen Objekten u. a.), andererseits einfacher programmiert werden kann. Objective C ist näher mit Smalltalk als mit C++ verwandt. Die Programm-Performance ist durch die Laufzeit-Umgebung und die Kommunikation mit dem Display-PostScript Window Server nicht so effizient. Die Einarbeitungszeit in Objective C ist geringer als in  $C_{++}$ .
- Offenheit, Applikationen können gemischt in Objective C, C++ und Standard C programmiert werden.
- Das Botschafts-Prinzip zum Nachrichtenaustausch zwischen Objekten erleichtert zudem die Programmierung von Routinen, die die Zusammenarbeit zwischen NEXTSTEP-Anwendungen erleichtern. NEXTSTEP-Applikationen sind so meist NEATSTEF-AINVendungen erleichtern. NEATSTEF-Applikationen sind so meist<br>keine großen monolithischen Programm-Pakete mehr, wie z. B. WordPerfect oder<br>Excel unter MS Windows, sondern die Funktionalität wird auf kleinere, für Excel unter MS Windows, sondern die Funktionalität wird auf kleinere, für ihre Aufgabe spezialisierte Programme verteilt. Diese Modularisierung erleichtert die Wiederverwendbarkeit einmal geschriebener Programm-Codes.
- verwendoarkeit einmal geschriebener Programm-Codes.<br>Display PostScript, es spielt keine Rolle, welches Gerät zur Ausgabe gedacht ist, ob Display PostScript, es spielt keine Rolle, welches Gerät zur Ausgabe gedacht ist, ob<br>Monitor oder Drucker. Der Entwickler muß sich nicht um Eigenheiten der Druckeran-Monitor oder Drucker. Der Entwickler muß sich nicht um Eigenheiten der Druckeransteuerung kümmern. PostScript macht NEXTSTEP auch für die Aufbereitung von Daten in der Druckvorstufe fur grafische Betriebe interessant.
- In der Entwicklungsumgebung sind eine Anzahl von Software Kits enthalten. Ein Kit ist immer für bestimmte Aspekte der Programmierung verantwortlich. Das Application Kit z. B. enthalt alle wesentlichen Basiselemente zur Entwicklung von auf der grafischen Oberflache lauffahigen Programmen (Fenster-Objekte, Textfelder, Browser, View-Objekte zur Darstellung von Text und Bildern, Browser, komplette Standard-Dialoge zum Datei-Offnen, Speichern und Drucken einschlieBlich Druck-Preview, eine Schnittstelle zum Mail-Programm u. v. a. mehr). Die NEXTSTEP-Oberflache (der Workspace) ist selbst unter Einbeziehung des AppKits programmiert worden. Das Database Kit ist für die Verbindung zu Datenbank-Servern gedacht. Es gibt noch

Music Kits, 3D Kits, ein Indexing Kit sowie die Distributed Objects zur netzwerkweiten Kommunikation von Objekten iiber Programmgrenzen hinaus.

- Eine leistungsfahige Entwicklungsumgebung aus Project und Interface Builder mit grafischer Schnittstelle zum gdb-Debugger, der zur Fehlersuche und zum schrittweisen Abarbeiten von Programmen (Analyse des Programmablaufs) eingesetzt wird. Im Project Builder wird der Rahmen für einige Projekte geschaffen und gewartet, die vielfältigsten Programmkomponenten integriert. Mittels Interface Builder konnen, wie weiter oben erwähnt, Programm-Komponenten visuell aus Paletten ausgewählt und in die Anwendung eingebaut sowie Beziehungen zwischen Objekten per Maus generiert werden. Das reduziert den selbst zu schreibenden Quell-Code und ist auBerdem eine groBe Zeiterspamis. Es kann weiterhin auf von Fremdherstellern gelieferte Paletten mit Objekten bendtigter Funktionalitat zuriickgegriffen werden.
- Skalierbarkeit, NEXTSTEP läuft inzwischen auf vier unterschiedlichen Rechnerplattformen. Es handelt sich um die alte NeXT-Hardware auf MC68040-Basis, 486- und Pentium-PCs, die HP9000-Plattform und die Sun SPARC-Architektur. So können Anwendungen unterschiedlichster Bandbreite an Rechner-Hardware und Netzwerk realisiert und bei steigenden Anforderungen auch zukiinftig skaliert werden. Das ist im Client/Server-Umfeld von entscheidender Bedeutung.
- Die Verfügbarkeit von NEXTSTEP für bisher vier Architekturen erfordert die Lauffähigkeit der entwickelten Anwendungen auf alien Plattformen, um nicht fiir jeden Rechnertyp die Programme neu kompilieren zu müssen. NeXT führte als erster Hersteller den Multi-Binary-Support ein. Beim Ubersetzen des Programms wird einfach der Maschinencode fiir alle bendtigten Rechner-Plattformen erzeugt und im Programm abgelegt. Beim Starten des Programms priift das Programm, auf welchem Rechner es läuft und lädt nur den Code für den entsprechenden CPU-Typ.

NEXTSTEP-Programmierung bedeutet objektorientiert programmieren. Entsprechende Konzepte gewannen mit dem Aufkommen grafischer Oberflachen und der Entwicklung von umfangreichen Funktionsbibliotheken an Bedeutung, um dort auftretende Probleme zu vermeiden, wie iiberproportionale Fehlerzunahme bei Entwicklung groBer Projekte, der Zusammenarbeit von Software-Teams und dem Versionsmanagement. In der konservativen Programmierung werden zwar auch Module in Form von Funktionen und Prozeduren eingesetzt, um komplexe Zusammenhange in kleinere Module zu zerlegen, aber die objektorientierte Programmierung geht einen Schritt weiter. Der erste relevante Aspekt ist die Kapselung der Daten. Die Variablen eines Moduls (die mit ihren Werten den Zustand des Moduls kennzeichnen) und die auf sie zugreifenden Befehlsstrukturen (die das Verhalten solcher Module bestimmen) werden in einer Einheit zusammengefaßt, einem sogenannten Objekt<sup>6</sup>. Von Ausnahmen abgesehen, dürfen auf die Variablen (Attribute bzw. Instanzvariablen genannt) nur die Funktionen des Objekts selbst, die Methoden, zugreifen. Objektorientiert programmierten Applikationen liegt eine Klassenhierarchie zugrunde. Eine Klasse (oder Klassenobjekt) ist so etwas wie eine Schablone eines Objekts, von der bei Bedarf Kopien (Instanzobjekte, im Sprachgebrauch kurz Objekte genannt) erzeugt werden. Alle Klassen werden von einer Basisklasse (Rootklasse), die samtliche benotigte Grundfunktionalitat eines Objekts beinhaltet, abgeleitet, wie Speicherreservierung fiir die Instanzvariablen und Speicherfreigabe sowie die Fahigkeit auf Botschaften anderer Objekte zu reagieren.

Funktions-Erweiterungen und -Modifizierungen werden durch Vererbung (einem weiteren Prinzip der objektorientierten Programmierung) realisiert. Das Kindobjekt erbt alle Instanzvariablen und Methoden der Elternklasse. Zusätzliche Instanzvariablen und Methoden konnen definiert werden, umein Objekt an seinen Aufgabenbereich anzupassen.

Es existiert auch die Moglichkeit, Methoden des Eltemobjekts zu verandem, einerseits indem diese selbst in der geänderten Methode aufgerufen wird (Erweiterung der Methodenfunktionalitat), oder durch komplette Neuimplementierung der Methode. Diese Fahigkeit unterschiedlicher Objekte auf dieselbe Botschaft (Methodenaufruf) verschieden zu reagieren, wird als Polymorphismus bezeichnet.

Eines der Grundprobleme der objektorientierten Programmierung ist der Aufbau von Klassenbibliotheken, wie der schon besprochenen Kits. Es gehört viel Übung und Erfahrung dazu, Designfehler beim Konzipieren solcher Bibliotheken zu vermeiden. Diese sind nachträglich kaum zu korrigieren. Mit qualitativ hochwertigen Klassenbibliotheken kann der Aufwand bei der Kodierung eigener Projekte gering gehalten werden. Man sollte den Arbeitsaufwand bei der Einarbeitung in diese Bibliotheken trotzdem nicht unterschatzen.

# 3.2. Allgemeine Uberlegungen zu den Programmschnittstellen

- 1. Angestrebt wird eine vollständige Abdeckung der unter 2. diskutierten Anforderungen.
- 2. Die beiden Schnittstellen archäologische Anwendung Datenbanken (Datenbank-Schnittstelle) und archäologische Anwendung - VISOR (VISOR-Schnittstelle) arbeiten unabhängig voneinander (Abb. 1). Auf diese Art und Weise kann eine allmähliche Implementierung der Programmfunktionen erfolgen, z. B. erst Programmierung der kompletten Datenbank-Schnittstelle oder Kern-Teilen derselben und spatere Kodie rung der VISOR-Schnittstelle. Diese Vbrgehensweise erzwingt eine zusatzliche Vermittlerschicht zwischen beiden Schnittstellen, ermoglicht aber eine starke Modularisierung. Die Schnittstellen können deshalb in anderen Projekten ebenfalls verwendet werden.

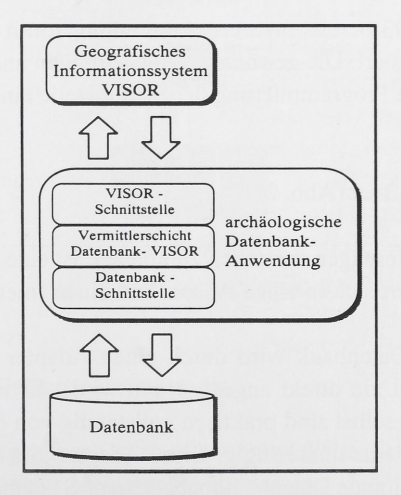

Abb. 1: DatenfluB zwischen den archaologischen Anwendungen sowie dem Datenbankischen den archäologischen Anwendungen s<br>und dem Geografischen Informationssystem

- 3. Die Modularisierung wird dutch die Erfordemisse der Wiederverwendbarkeit und Zeitersparnis bei der Programmierung und schnellen Verfügbarkeit von Basisfunktionen vorgeschrieben sowie der Vereinfachung der Programmierungdutch Einsatz gleicher Objekte und Methoden bei allen archäologischen Anwendungen.
- 4. Zusammenfassung komplexerAblaufe in nur wenigen einzusetzenden Befehlen. Eine komplette Datenbankabfrage mit alien bendtigten Parametem soli beispielsweise mit einem oder einigen wenigen Befehl(en) erfolgen oder analog das Senden einer Reihe von Objekten zur Anzeige im Geografischen Informationssystem.
- 5. Die beiden Schnittstellen werden entweder durch (Objective) C-Bibliotheken (Libra ries) oder Bundles (Verzeichnisse, die vom Interface Builder generierte und in nib-Dateien archivierte Objekte und/oder kompilierten Code sowie andere Resourcen, wie Bilder und Sounds, enthalten) realisiert. Das hat den Vorteil, bei der Entwicklung der archaologischen DB-Applikationen nur Header-Dateien mit Typdeklarationen beim Kompilieren einzubinden und den Code der Schnittstellenelemente nicht standig mit zu iibersetzen. Im Faile von statischen Libraries wird der Schnittstellencode beim Linken angefügt. Diese herkömmliche Lösung hat den Nachteil, daß nicht auf im Interface Builder (IB) aus Objekt-Paletten entnommene und in nib-Dateien archivierte Objekte zurückgegriffen werden kann, alle Zusammenhänge müssen per Quelltext programmiert werden. Es wird erst in der Kodierungsphase entschieden, ob nicht auf Bundles, die auch visuell im IB generierte Objekte enthalten können und zur Laufzeit des Programms geladen werden, zuriickgegriffen wird oder eventuell beide Vorgehensweisen kombiniert werden. Die in den Schnittstellen programmierten Objektstrukturen und Befehle sind bei beiden Varianten identisch.
- 6. Im LfA konzentrieren sich zur Zeit die Anstrengungen auf die Programmierung der Datenbank-Schnittstelle.

# 3.3. Die Datenbank-Schnittstelle

Im LfA wurden seit 1993 bereits mehrere Anwendungen mit DB-Funktionalitat (unter Einsatz des DBKit) realisiert. Die gewonnenen Erfahrungen und Teile des geschriebenen Quellcodes flieBen in die Programmierung der Schnittstelle ein.

#### 3.3.1. Der Aufbau des DBKit (Abb. 2)

Um die folgenden Erläuterungen verstehen zu können, ist eine Einführung in das DBKit unumganglich. Es gliedert sich in einen Access und einen Interface Layer sowie weitere Komponenten.

Die Verbindung zur Datenbank wird durch einen Adapter aufrechterhalten (der im Hintergrund arbeitet und nie direkt angesprochen wird). Er ist das DBMS-spezifische Element. Die Kitklassen selbst sind praktisch vollständig von der Struktur des darunterliegenden Datenbanksystems unabhängig. Diese Adapter gibt es für nahezu alle marktliegenden Datenbanksystems unabhängig. Diese Adapter gibt es für nahezu alle markt-<br>üblichen RDBMS (Relationale Datenbankmanagement-Systeme). NeXT selbst liefert sie üblichen RDBMS (Relati<br>für SYBASE und Oracle.

Die Sicht der mit dem DBKit geschriebenen Programme auf die zugrundeliegende Datenbank erfolgt über ein Datenbank-Modell, das mit der DBModeler-Applikation zusammengestellt wird. Im Modell konnen alle oder eine Auswahl der Tabellen der Datenbank stehen (nicht interessierende Tabellen werden auf diese Art und Weise ausgeblendet). Wesentlich ist noch, daB Beziehungen zwischen Tabellen liber sogenannte Relationships direkt im Modell generiert werden. Dies ist bei 1:1-Beziehungen eine Alternative zu in der Datenbank abgelegten Views. Generell konnen auch l:n- und m:n-Relationen aufgebaut werden.

Die Komponenten des Access Layers warten ein Modell der Datenbank und realisieren die Verbindung zur Datenbank (DBDatabase), puffern die vom DB-Server erhaltenen Daten zwischen (DBRecordStream und -List) und konvertieren Werte in Objective Daten zwischen (DBRecordStream und -List) und konvertieren Werte in Objective C<br>Datentypen (DBValue). Zum Aufbau von Suchbedingungen verwendet man DBQuali-Datentypen (DBValue). Zum Aufbau von Suchbedingungen verwendet man DBQuali-<br>fier-Objekte. Zum Abbilden der DB-Elemente Tabelle (Entity im Entity-Relationshipfier-Objekte. Zum Abbilden der DB-Elemente Tabelle (Entity im Entity-Relationship-Modell) und Feld, Spalte (Attribut, Property) werden DBEntity- und DBProperty-Objekte verwendet.

Die wichtigsten Objekte der Interface-Schicht sind in einer Interface Builder Palette integriert (DBModule, DBImageView, DBTableView), die beiden letzten erklaren sich selbst. Ein DBModule ist ein Management-Objekt, das alle anderen benötigten Objekte des Access Layer fur einen Datenbankzugriff automatisch erzeugt und wartet und zudem die Verbindungen zwischen Anzeige-Komponenten, wie z. B. DBTableViewsund Datenhaltungsobjekten wie DBRecordLists liber DBFetchGroups, koordiniert.

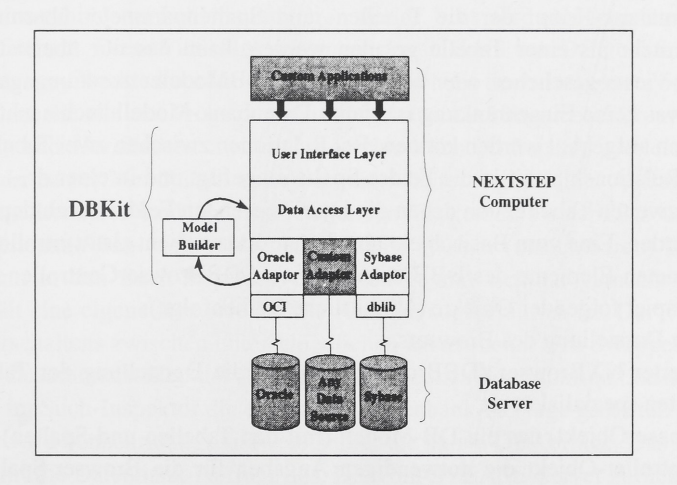

Abb. 2: Aufbau des Database Kit

#### 3.3.2. Komponenten der Datenbankschnittstelle

Die Entscheidung für vorgegebene oder selbst entwickelte Abfragen wird dem Nutzer der Programme in Form zweier Menüpunkte überlassen.

Es werden die unter 2.1. angesprochenen Programmelemente (User Interface Elemente) fur eine DB-Abfrage noch einmal aufgelistet:

- 1. Ein Abfrage-Objekt managt im Hintergrund das Zusammenspiel aller Komponenten,
- 2. Tabellen- und Spaltenbrowser,
- 3. Liste mit Abfragen fur bestimmte Aufgabenstellungen,
- 4. Suchinspektor, schränkt den Wertebereich der Datensätze weiter ein,
- 5. Fenster mit Tabellen fur die Ergebnisse der Abfrage,
- 6. separate Fenster zur Anzeige von Bildern und Textdateien.

Zentrales Objekt ist der AbfrageController. Er regelt das Zusammenspiel der unter Punkt 2-6 beschriebenen Programmteile und wartet eine Liste der vom Nutzer bereits getatigten Datenbank-Abfragen. Jede Abfrage ist ein selbstandiges Objekt (DBAbfrage) und enthalt verschiedene der oben genannten User Interface Elemente (4-6) sowie DBKit- und weitere Objekte. Abhangig von der Abfrage- und damit den darunterliegenden DB-Strukturen gehdren ein DBModule, ein oder mehrere DBFetchGroups und DBRecordLists, Box-Views fur den Suchinspektor mit Textfeld-Matrizen und PopUp-Lists fiir die Filterbedingungen (Punkt 4) sowie Anzeigeelemente fur die Abfrageergebnisse (Panels mit DBTableViews, Textfeld-Matrizen und ImageViews, Punkte 5 und 6) dazu. Solch eine Abfrage kann auBerdem beliebig oft mit unterschiedlichen Suchbedingungen (bei feststehenden Abfrage-Tabellen und -Feldern) wiederholt werden.

Das zweite Element ist der Tabellen- und Spaltenbrowser (kurz DBBrowser). Aufgabe ist das Auswahlen der Tabellen und Spalten fiir die Abfrage und deren Ubergabe an den Such-Inspektor. In der linken Browserspalte werden alle Arche-Tabellen und -Views aufgelistet. Die zweite Spalte zeigt die einzelnen Felder der gerade ausgewahlten Tabelle. Der Nutzer selektiert die ihn interessierenden Spalten der gewahlten Tabelle und driickt einen Ubernahme-Knopf der die Tabellen- und Spaltenparameter iibernimmt. Sollen Werte aus mehr als einer Tabelle geladen werden, kann das nur über die erwähnten Datenbank-Views geschehen oder uber im NeXT-DBModeler zusammengestellte Rela tionships, was keine Einschränkung ist, da im Datenbank-Modell auch nachträglich neue Beziehungen aufgebaut werden können. Bei Relationen zwischen zwei Tabellen wird der Name der Relationship mit in die Felder-Spalte eingefiigt und in einer dritten Spalte die Felder der zweiten Tabelle, von denen die interessierenden Felder durch den Nutzer ausgewählt werden. Eine vom Basisobjekt abgeleitete Klasse dient als Kontrollobjekt für die untergeordneten Elemente des DBBrowsers. Dieser DBBrowserController sorgt fiir das Zusammenspiel folgender Objekte (willkiirliche Reihenfolge):

- Panel zur Darstellung des Browsers,
- modifizierter NXBrowser (DBBrowser), der auf die Darstellung der Tabellennamen und Spalten spezialisiert ist,
- DBDatabase-Objekt, das ein DB-Modell (mit den Tabellen und Spalten) einliest und dem Controller-Objekt die notwendigen Angaben fiir die Browser-Spalten in Form von DBEntites und DBProperties zur Verfiigung stellt,
- ein Knopf (Button) zur Bestätigung der gewählten Tabelle mit Feldern.

Der DBBrowser blendet das Browser-Panel aus und übergibt dem AbfrageController die durch DBEntities und DBProperties repräsentierten Tabellen und Spalten. Der AbfrageController analysiert dieselben und generiert aus den Angaben ein DBModule mit allen weiteren zugehörigen DBKit-Objekten. Zum Beispiel wird die Anzahl der Fetchgroups und RecordLists von der Struktur eingesetzter Relationen bestimmt. Die neue Abfrage wird in die Abfrageliste eingefügt und der Such-Inspektor gestartet.

Der Meniipunkt 'Spezielle Abfragen' bffnet ein Untermenii, das als Meniipunkte Bezeichnungen verschiedener, auf die jeweilige DB-Anwendung zugeschnittener Abfragen enthält. Die zugehörigen Tabellen und Spalten werden nach Anwahl eines Menüpunkts an den AbfrageController weitergeleitet.

In einer spateren Version der Datenbankschnittstelle wird auch ein Kommandozeilen-Tool entwickelt, das direkte Eingabe von SQL-Statements erlaubt (ebenfalls per Meniipunkt erreichbar). Hauptbestandteile sind fur die Befehlseingabe ein Fenster mit Scrollview für die Eingabe des DB-Befehls. Der Befehl wird über einen erweiterten DBBinder (MultiBinder) ausgefiihrt, dessen Delegate eine modifizierte DBAbfrage ist. Ein Delegate-Objekt reagiert auf bestimmte Nachrichten, die ihm von einem anderen Objekt zugeschickt werden. Es implementiert dazu spezielle Methoden. Das modifizierte Abfrage-Objekt nimmt die Abfrageergebnisse entgegen und stellt sie in Tabellenform dar. Es wird keine nachträglichen Modifikationen von Suchbedingungen oder anderen Befehlsteilen erlauben. Ursache ist die direkte Ubergabe des Befehlsstrings an den SQL Server und das Einsatzziel als Mini-Interpreter mit Ausgabe der Antworttabelle auf der grafischen Oberflache in einer DBTableView.

Der Such-Inspektor ist ein Fenster, das die ausgewahlten Tabellenspalten (der jeweiligen Abfrage) in beschrifteten Textfeldern untereinander darstellt. Bei Feldern mit alphanumerischen Zeichen kann dann ein (Teil-)String des gesuchten Begriffs eingetragen werden. Numerische Felder werden durch zwei nebeneinander stehende Textfelder und werden. Numerische Feider werden durch zwei nebeneinander stehende Textreider und<br>eine PopUpList mit mathematischen Operatoren ("=", "< >", usw.) repräsentiert. Zwei eine PopUpList mit mathematischen Operatoren ("=", "< >", usw.) repräsentiert. Zwei<br>Textfelder werden benötigt, um die Eingabe von Zahlenbereichen zu ermöglichen. Die Textfelder werden benötigt, um die Eingabe von Zahlenbereichen zu ermöglichen. Die Suchbegriffe verschiedener Felder summieren sich, d. h. es wird eine logische UND-Verknupfung aufgebaut. Diese Filterfunktionen werden in Form von DBQualifier-Objekten durch die Abfrage-Objekte koordiniert. Im oberen Teil des Such-Inspektors befindet sich eine PopUpList, die alle seit Programmstart aufgebauten Abfragen enthält, um das komfortable Hin- und Herschalten zwischen verschiedenen Abfragen zu erleichtem. Der Such-Inspektor ist per Menüpunkt aufrufbar und arbeitet eng mit dem Abfrage-Controller zusammen. Letzterer baut die darzustellenden Textfelder, PopUpLists und Buttons aus den Tabellenangaben- und Feldtypen zunachst in einer (unsichtbaren) Box zusam men, die dann in den Such-Inspektor eingeblendet und sichtbar gemacht wird. Jede Abfrage erhalt eine eigene Box, die auf die Abfrage zugeschnitten ist. Der Vorgang des Hin- und Herschaltens zwischen unterschiedlichen Boxen nennt sich Swappen.

Nach demZusammenstellen der Abfrage einschlieBlich der Suchfunktionen wird liber einen Knopf im Such-Inspektor die eigentliche Datenbank-Abfrage gestartet. Der AbfrageController wird benachrichtigt und verstandigt die aktive DBAbfrage. Das DBModule desselben führt die Datenbank-Abfrage aus. Die vom SYBASE-Server zurückgelieferten Ergebnisse werden vomAbfrage-Objekt aufbereitet und geeignete Oberflachenelemente ergeonisse werden vom Abtrage-Objekt autbereitet und geeignete Obernacheneiemente<br>erzeugt, die die Daten anzeigen. Die DBAbfrage erzeugt ein Fenster und stellt die Daten-<br>sätze in einer DBTableView dar. Um nach einer Spalt sätze in einer DBTableView dar. Um nach einer Spalte sortieren zu lassen, genügt es, diese Spalte mit der Maus an die erste Postion zu ziehen.

Per Knopfdruck wird vom Abfrage-Objekt eine Darstellung des gerade in der Table-View selektierten Datensatzes in einem einfachen Formular (beschriftete Textfelder) fur die Felder der Tabellen vorgenommen. Um Ln Beziehungen zu visualisieren, werden die Felder der Tabellen vorgenommen. Um 1:n Beziehungen zu visualisieren, werden vom Abfrage-Objekt zwei DBTableViews erzeugt und nebeneinander in einem Fenster

angezeigt. Das Anklicken von einer Zeile der Mastertabelle bewirkt das Laden der zugehorigen Datensatze der zweiten DB-Tabelle in die zweite DBTableView. Die erste Tabelle zeigt z. B. alle Gemarkungen an, die zweite Tabelle zeigt alle in dieser Gemarkung liegenden Fundstellen. Zur Synchronisierung der Daten in den unterschiedlichsten kung liegenden Fundstellen. Zur Synchronisierung der Daten in den unterschiedlichsten<br>Anzeigeelementen und um auf Maus- und Tastaturereignisse reagieren zu können, richtet Anzeigeelementen und um auf Maus- und Tastaturereignisse reagieren zu können, richtet das Abfrageobjekt benötigte DBFetchGroups und DBAssociations ein. Im unteren Teil des Fensters sind Knopfe mit den Standardfunktionen Einfugen, Andern und Loschen angeordnet: Das ist abhangig von der jeweiligen archaologischen DB-Anwendung, aber auch vom speziellen Sachverhalt und den Zugriffsrechten des Nutzers auf die Daten in der Arche-Datenbank, deren Integritat durch ausgefeilte Mechanismen innerhalb der Datenbank geschiitzt wird.

Ein spezieller Fall ist das Einblenden von Bildern und Texten. Texte werden als RTF-Dokumente in Feldern bestimmter Arche-Tabellen gespeichert (RTF Rich Text Format, Dokumente in Feldern bestimmter Arche-Tabellen gespeichert (RTF - Rich Text Format,<br>von NeXT unterstütztes Dateiformat für Texte der Firma Microsoft). Sind Texte anzuzeivon NeXT unterstütztes Dateiformat für Texte der Firma Microsoft). Sind Texte anzuzeigen, legt die DBAfrage zusätzliche DBFetchGroups und RecordLists für dieses Feld an und lädt bei Anwahl eines Datensatzes in der TableView den zugehörigen RTF-Text in ein eigenes Fenster (Abb. 3).

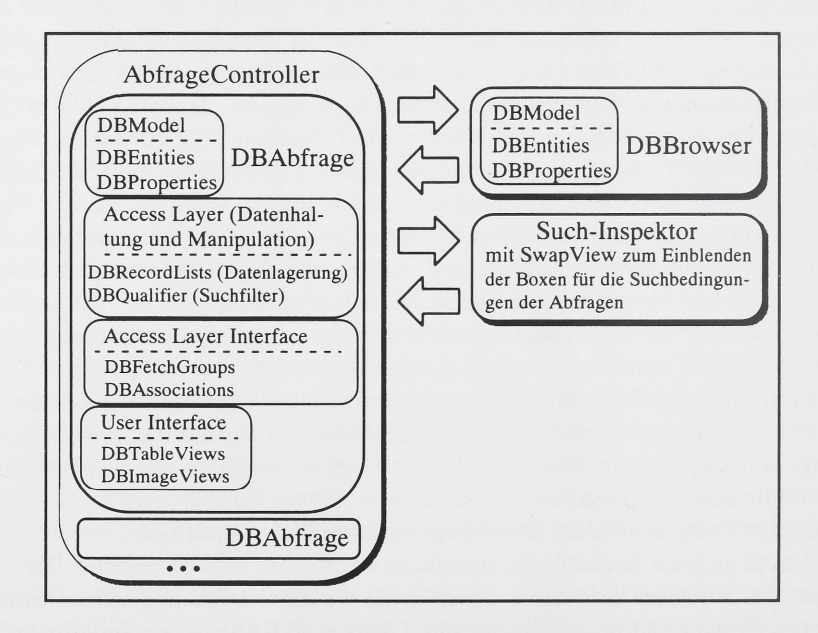

Abb. 3: Schema der Datenbank-Schnittstelle

# 3.3.2.1. Stored Procedures

Problematisch ist das Ausfuhren von Stored Procedures mit dem DBKit. Der zur Verfiigung gestellte Objekt-Vorrat sieht das Ubergeben von SQL-Statements vor, aber nicht die Entgegennahme von komplexen Ergebnissen als Reaktion des Datenbank-Servers. Die von der SQLGmbH Dresden in Zusammenarbeit mit dem LfA entwickelte ArcheDatenbank enthält zur Überwachung und Steuerung der Aktivitäten in der Datenbank eine Vielzahl solcher Prozeduren. Vorgesehen war von Anfang an Start und Auswertung vieler Prozeduren durch Client-Programme. Im Ubernahme-Programm, das Fundberichte bearbeitet und in die Arche-Datenbank einspeist, wird zur Umgehung des o. g. Problems nur eine einzige (hochkomplexe) Stored Procedure eingesetzt, deren Riickgabewerte in eine eigens dafür angelegte Tabelle fester Struktur abgelegt und von der Übernahme-Applikation ausgelesen werden. Diese simple Variante ist fur die Vielzahl vorhandener Stored Procedures mit unterschiedlichen Parametem nicht iibertragbar.

Gelöst werden kann das Problem durch Einsatz eines MultiBinder-Objekts anstelle eines DBBinders bei der Ausfuhrung von Stored Procedures, das multiple Ergebnisse vom SQL-Server entgegennehmen kann. Eingesetzt wird weiterhin ein BinderDelegate-Objekt, welches jedesmal bei Erhalt einer speziellen Botschaft (diese Methode hat das BinderDelegate-Objekt zu implementieren) einen neuen Container mit dem vom Multi Binder gelieferten Ergebnis fullt und an andere Programmkomponenten zur Weiterverarbeitung iibergibt.

#### 3.3.3. Anzeige von Bilddokumenten

Bilder (Luftbilder, Fotos von Fundstiicken) werden als exteme Bilddateien auf den Festplatten gelagert. In der Datenbank wird nur der Dateiname des Rasterbildes, einschlieBlich des Pfads, gespeichert. Somit schwillt die Datenbankgröße nicht auf einen mehrstelligen Gigabyte-Betrag an und die Server Performance bei DB-Operationen bleibt vertretbar. Ein anderer Grund fur den Verzicht der direkten Ablage von Bildda teien in der Datenbank sind Ladezeiten und Netzwerkbelastung. Der Nutzer kennt beim Absenden einer DB-Abfrage meist nicht die Anzahl der vom SQL-Server ubermittelten Antwort-Datensatze. Enthalt eines der Felder Bilddaten, konnen leicht mehrere Mega byte an Daten über das Netzwerk gehen, in ungünstigen Fällen sogar deutlich mehr. Dies ist unbedingt zu vermeiden.

Das Anzeigen von Bildern, aber auch das Speichern in unterschiedlichen Formaten und differierenden Kompressionsalgorithmen wird nicht nur bei den archäologischen DB-Programmen, sondern auch in vielen anderen Anwendungen ständig benötigt. Es ist giinstig, die entsprechenden Programmkomponenten eigenstandig zu behandeln, unabhangig von der eigentlichen Datenbankschnittstelle, ebenfalls in Form einer C-Bibliothek, die problemlos in die Programme integriert werden kann. Uber eine Reihe von Aufrufmethoden kann das Verhalten des Basis-Objekts (BasicPic genannt) gesteuert werden. Bilder können in Abhängigkeit von ihren Abmessungen in einem Fenster mit einer einfachen ImageView oder einer ImageView in einer ScrollView angezeigt werden, was das bequeme Scrollen groBerer Bilder erlaubt. Entscheidet man sich fur ein Fenster mit ScrollView, wird ein ZoomScrollView-Objekt angelegt, das gleichzeitig uber das Einblenden einer Zoom-PopUpList im horizontalen Scroller-Objekt vergroBerte und verkleinerte Darstellungen des Bilds mit automatischer Fenstergrößen-Anpassung unterstiitzt. Beim Laden mehrerer Bilder nacheinander wird uber Aufruf-Parameter gesteuert, ob die Bilder immer im selben oder jeweils eigenen Fenstem sichtbar sind. Bei Bedarf blenden Applikationen in ihr Datei-Menii einen Unterpunkt zum Speichern der Bilder

ein. Wählbar sind TIFF- und EPS-Format, wobei für das TIFF-Format noch die gängigen Kompressions-Algorithmen einstellbar sind. Das Standard-SavePanel von NEXTSTEP wird um die Einblendung einer Box mit Auswahlelementen zur Abfrage dieser Parameter erweitert.

# 3.4. Die VISOR-Schnittstelle

Die megatel GmbH liefert für die Kommunikation von Client-Programmen mit VISOR die Objective C-Bibliothek libVisor.a und verschiedene Header-Dateien, die in die eigenen Anwendungen eingebaut werden miissen. Hauptbestandteile der Headerfiles ist die Definition des Datentyps GeoObject und unterstiitzender Typen sowie der Interface-Teil der für die Übertragung von Daten zwischen Applikationen und VISOR essentiell wichtigen Klasse ServerConnection.

### 3.4.1. Geoobjekte und die Klasse ServerConnection

VISOR kann nur mit Objekten umgehen, die vom Typ GeoObject sind. Das ist keine Einschränkung, da es sich um einen variabel anleg- und manipulierbaren Typ handelt. Alle unter 2.2. angesprochenen geometrischen Objekte mit variabel einstellbaren Attributen sind mit Geoobjekten realisierbar. Der Typ GeoObject ist als C-Struktur (ein aus mehreren anderen Variablen zusammengesetzter Datentyp) angelegt und enthalt weitere Unions (Speicherbereich definierter Länge kannVariablen unterschiedlicher Datentypen aufnehmen) und C-Strukturen, um die gesamte Objektvielfalt generieren zu können sowie Variablen zur Identifikation des Geoobjekts und des Vektor-Layers, auf dem es sowie Variablen zur Identifikation des Geoobjekts und des Vektor-Layers, auf dem es<br>liegt. Nur solche Geoobjekte können zur Anzeige auf Kartenmaterial an VISOR übergeliegt. Nur solche Geoobjekte können zur Anzeige auf Kartenmaterial an VISOR überge-<br>ben werden und umgekehrt liefert VISOR auch direkt im Viewer erzeugte oder in ihren ben werden und umgekehrt liefert VISOR auch direkt im Viewer erzeugte oder in ihren<br>Eigenschaften veränderte Geoobjekte an die Client-Anwendung zurück. Selbst Bereichsabfragen werden in Form einer solchen Struktur des Untertyps FLIG\_RECTmit den vier Eck-Koordinatenpaaren des Rechtecks zur Markierung des Bereichs ubermittelt.

Mit Instanzen der ServerConnection-Klasse nehmen Programme Kontakt zu VISOR auf. Da jede Anwendung ein eigenes ServerConnection-Objekt initiieren muß, können gleichzeitig mehrere Client-Applikationen mit VISOR Kontakt halten und auf getrennten Layern Objekte verwalten.

Die Methoden der ServerConnection-Klasse ermoglichen folgende Operationen:

- Verbindungsaufnahme und -beendigung zu einem VISOR auf dem eigenen oder im Netzwerk befindlichen Computer,
- Setzen eines Delegate-Objekts zur Benachrichtigung von bestimmten Ereignissen durch VISOR. Das Delegate-Objekt hat die Methode "objectReceived: data: by:" zu implementieren, die vom ServerConnection-Object mit den Parametern Botschaftstyp und betroffenes Geoobjekt zum Melden verschiedener Ereignisse ausgefuhrt wird. Solche Nachrichten betreffen das Selektieren, Anlegen, Ändern und Löschen von Geoobjekten,
- Anforderung und Verwaltung von Layern,
- Mitteilung von Ereignissen an VISOR. Es handelt sich um Methoden zum Anlegen, Verändern, Löschen und Selektieren von Geoobjekten. Als Argument wird ein Geoobjekt iibergeben.
- $-$  Senden eines Befehls zum Aus- und Einblenden von Layern (freeze und unfreeze), zum Ein- und Ausschalten der Objektverfolgung (traceon und traceoff), zum Zoomen (zoomin und zoomout) sowie dem Verschieben des dargestellten Kartenbereichs (move) an VISOR.
- Das Konvertieren in ein anderes Koordinatensystemvon Pixel- zu Geokoordinaten und umgekehrt.

Der Einsatz der demProgrammierer damit in die Hand gegebenen Funktionen ist ausreichend, zwingt ihn andererseits nicht vom VISOR-Viewer bereitgestellte Operationen mit diesen Methoden selbst zu programmieren (wie eine Anbindung an Datenbanken, da in der Regel auf existierende Datenbestande zugegriffen werden soil).

Megatel liefert dem Programmierer noch zwei Demo-Applikationen, die Moglichkeiten der Gestaltung eigener Programme, wie dem Anfordem von Layern, der Reaktion auf VISOR-Ereignisse, dem Laden und Speichern von kompletten Layern mit Objekten am Beispiel demonstrieren. Dieser Code kann fur die eigene Programmierungzu groBen Teilen übernommen werden.

### 3.4.2. Komponenten der VISOR-Schnittstelle

Dem Anwender von mit VISOR zusammenarbeitenden Applikationen soli das direkte Hantieren mit Geoobjekten und Layern erspart bleiben. Diese Aufgabe iibernehmen im Hintergrund arbeitende Objekte. Diese Objektschicht ist unabhangig von der Herkunft im VISOR-Viewer darzustellender Daten. Sie ist fur Aufbau und Abbau der Verbindung zu VISOR, dem Ubertragen von Geoobjekten an VISOR, der Entgegennahme von in VISOR erzeugten Geoobjekten und andere im vorherigen Abschnitt besprochene Operationen gedacht.

Ein auf der untersten Ebene liegendes Objekt kapselt die C-Struktur GeoObject in ein Objective C-Object (CGeoObject). Ein Geoobjekt wird so fiir die objektorientierte Pro grammierung leichter handhabbar. CGeoObject besitzt noch weitere Eigenschaften und Methoden, die von hoherliegenden Software-Schichten angestoBen werden. Es kann aus einem iibergebenen Geoobjekt, aber als Spezialfall auch aus einer vdb-Datei initialisiert werden. Wesentlich sind ebenfalls Methoden, die aus dem Geoobjekt bestimmte Angawerden. Wesentlich sind ebenfalls Methoden, die aus dem Geoobjekt bestimmte Anga<br>ben wieder herauslösen können, beispielsweise Koordinaten. Ein Objekt vom Typ CGeo ben wieder herauslösen können, beispielsweise Koordinaten. Ein Objekt vom Typ CGeo-<br>Object kann Auskunft über seinen Verbindungs- und Selektions-Status zu VISOR geben, Object kann Auskunft über seinen Verbindungs- und Selektions-Status zu VISOR geben, das integrierte Geoobjekt an VISOR senden, die Anzeige des Geoobjekts in VISOR beenden usw.

Die einzelnen zu einer Gruppe anzuzeigender Daten gehorenden CGeoobjekte werden stets auf dem gleichen Layer angezeigt und in einer Liste (GeoList) zusammengefaBt stets aut dem gleichen Layer angezeigt und in einer Liste (GeoList) zusammengefaßt<br>und koordiniert. Das GeoList-Objekt übernimmt auch das Anlegen der in die Liste zu und koordiniert. Das GeoList-Objekt übernimmt auch das Anlegen der in die Liste zu<br>integrierenden CGeoobjekte, die anschließend sofort an VISOR gesendet werden. Dieses integrierenden CGeoobjekte, die anschließend sofort an VISOR gesendet werden. Dieses GeoList-Objekt sucht auf Anforderung CGeoobjekte mit ganz bestimmten Eigenschaften heraus und iibergibt diese Objekte an den Such-Initiator. Es kann Objekte dieses (und

nur dieses) Typs einfügen und löschen. Beim Anlegen einer GeoList fordert diese vom VISOR gleich den benötigten Layer an und gibt ihn beim Löschen der Liste auch wieder frei. Zuvor wird die Verbindung der in der GeoList enthaltenen CGeoobjekte und darauffolgend die CGeoobjekte selbst gelbscht. Initialisierung einer GeoList ist einerseits durch Ubergabe eines Datei-Handles zum Laden von Geoobjekten aus einer vdb-Datei und andererseits durch Übermittlung einer Liste mit Geoobjekten vorgesehen.

Ubergeordnet ist ein weiteres Objekt, namens VISORController, das automatisch den Kontakt zu VISOR aufbaut (durch Anlegen eines ServerConnection-Objekts, gegebenenfalls wird VISOR erst gestartet), halt und auch beendet. Es managt weiterhin eine Liste mit GeoList-Objekten (legt diese GeoList-Objekte auch an), die ja jeweils eine Gruppe von auf einem Vektorlayer zu projizierenden Objekten enthalt. Der VISORCon troller iibernimmt die Rolle des Delegate-Objekts und verteilt (je nach vom VISOR gesendeter Nachricht) die Botschaften an die GeoList-Objekte weiter, die ihrerseits betroffene CGeoobjekte informieren (Nachrichten-Kette).

troffene CGeoobjekte informieren (Nachrichten-Kette).<br>Wird in VISOR eine Bereichsabfrage gestartet, ist eine andere Vorgehensweise nötig. Wird in VISOR eine Bereichsabfrage gestartet, ist eine andere Vorgehensweise nötig.<br>Es wird ohne den Umweg über eine GeoList direkt ein CGeoobjekt angelegt und eine Es wird ohne den Umweg über eine GeoList direkt ein CGeoobjekt angelegt und eine Nachricht an das Delegate-Objekt des VISORControllers gesendet, das darauf reagieren kann. Danach wird dieses temporäre CGeoobjekt sofort wieder gelöscht.

Die VISOR-Schnittstelle enthalt User Interface Objekte zum Einstellen der Eigenschaften von in den GeoList-Objekten gespeicherten CGeoobjekten. Zur Anzeige einer GeoList wird eine TableView eingesetzt. Die dort dargestellten CGeoobjekte können gezielt selektiert und in einem Objekt-Inspektor geandert werden. Manipulierbar sind fiber diesen Inspektor samtliche Eigenschaften von Geoobjekten (geometrischer Typ, die verschiedenen Attribute wie Farben und Linienstarken, aber auch die Koordinaten). Auf die CGeoobjekte sind Filteroperationen anwendbar (differierende Farbgebung von Symbolen, die Fundstiicke unterschiedlichen Typs reprasentieren). Spezielle Methoden sichern das Einstellen aller Geoobjekt-Attribute auch per Programm ohne direkte Interaktion mit dem Programmbenutzer auf Standardwerte.

Dieser streng hierarchische Aufbau der VISOR-Schnittstelle sichert optimalen Aufwand beim Programmieren und die Unabhangigkeit der Schnittstelle von der Quelle der Daten. Eigenschaftsmanipulationen werden an den Geoobjekten vorgenommen, unabhangig von der Datenquelle, die die Geoobjekte initialisiert hat. Transportiert werden stets Geoobjekte, unabhängig davon, ob Daten von der VISOR-Schnittstelle zu Datenbanken Oder anderen Quellen transferiert Oder der DatenfluB in die umgekehrte Richtung geschieht.

#### 3.5. Vermittlungsschicht zwischen Datenbank- und VISOR-Schnittstelle

Die archaologischen DB-Programme erzeugen jeweils eine Instanz der VISORControl-Die archäologischen DB-Programme erzeugen jeweils eine Instanz der VISORControl-<br>ler-Klasse, die generell zur Zusammenarbeit mit VISOR eingesetzt wird. Weiter notwenler-Klasse, die generell zur Zusammenarbeit mit VISOR eingesetzt wird. Weiter notwendig ist ein Management-Objekt, welches sowohl vom VISORController als Delegate-Objekt verwendet wird und die Vermittlerrolle zur Datenbank-Schnittstelle iibernimmt, als auch den DB-Anwendungen zur Übermittlung der zu übertragenden Daten zum VISORController dient (DBVISORInterface). Dieses DBVISORInterface-Objekt ist die Hauptkomponente der Vermittlerschicht und koordiniert die Arbeit weiterer Objekte.

Das DBVISORInterface kann fiber einen Meniipunkt im archaologischen Programm oder einen Knopf im Ergebnisfenster einer Datenbank-Abfrage aktiviert werden. Beim ersten Fall wird eine neue DBAbfrage angelegt und der Programmbenutzer muB die in VISOR anzuzeigenden Daten zuerst aus der Arche-Datenbank laden. Danach ist der Ablauf fur beide Varianten identisch. Das DBVISORInterface untersucht die Tabellenund Schliisselfeldbezeichnungen der Abfrage und ladt gegebenenfalls die Koordinaten nach, da ohne Koordinaten die Weitergabe der Sachverhalte an VISOR nicht sinnvoll ist.

An den VISORController können nur Geoobjekte in einer Liste weitergereicht werden. Die Vermittlungsschicht besitzt zu diesem Zweckein Objekt (GOConverter, Abkiirzung für Geoobjekt-Converter), das vom DBVISORInterface die DBRecordList mit den Koordinaten als Argument erhalt. Es hat mehrere Aufgaben. Mit Hilfe der Koordinaten werden Geoobjekte angelegt, diese in eine Liste integriert und an das DBVISORInter face zuriickgegeben, das seinerseits diese Liste an den VISORController weiterleitet. Die in 3.4. besprochenen Vorgänge legen eine GeoList mit CGeoobjekten an. Das entspricht einem Datenfluß von den DB-Anwendungen zu VISOR.

Da das DBVISORInterface Delegate-Objekt des VISORControllers ist, wird ihm bei einer Bereichsabfrage in VISOR das Geoobjekt mit den Koordinaten des Bereichs iibergeben. Das DBVISORInterface leitet das Geoobjekt an den GOConverterweiter, der die Koordinaten aus dem Geoobjekt herauslöst und zurückgibt. Daraufhin wird vom DBVI-Koordinaten aus dem Geoobjekt herauslost und zuruckgibt. Daraufhin wird vom DBVI-SORInterface eine neue Datenbank-Abfrage (DBAbfrage) initiiert (über den DBBrowser<br>ist festzulegen, wonach in der Arche-Datenbank gesucht wer ist testzulegen, wonach in der Arche-Datenbank gesucht werden soll). Um deren Ergeb-<br>nisdaten im VISOR-Viewer einzublenden, wird die Vorgehensweise des vorherigen nisdaten im VISOR-Viewer einzublenden, wird die Vorgehensweise des vorherigen<br>Absatzes angewendet. Eine Bereichsabfrage in VISOR ist auf diese Art und Weise in Absatzes angewendet. Eine Bereichsabfrage in VISOR ist auf diese Art und Weise in separate Vorgänge zerlegbar, der Koordinaten-Übergabe von VISOR an die Vermittlungsschicht, die eine Datenbank-Abfrage auslöst und zuletzt die Abfrageergebnisse an den VISOR-Viewer sendet (Abb. 4).

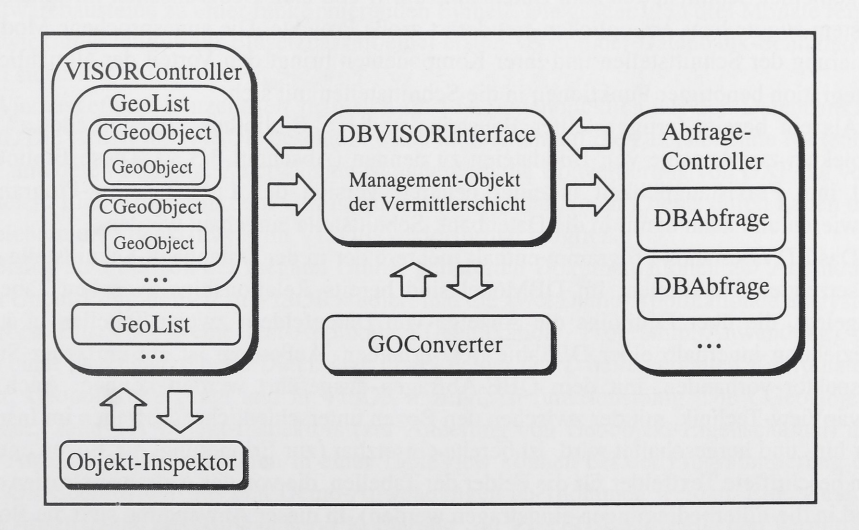

Abb. 4: Vermittlerschicht VISOR- und Datenbank-Schnittstelle

#### 3.6. Realisierungsstand der Schnittstellen

In den vorangegangenen Erlauterungen ist sicher die Komplexitat der verschiedenen Komponenten und Zusammenhange deutlich geworden, angefangen von den Anforderungen an ein Geografisches Informationssystem und die Datenbankzugriffs-Software sowie der Entscheidung fiir geeignete Systeme wie VISORund das DBKit mit anschlie-Bender Einarbeitung. Die Einarbeitungszeit in diese Software ist hoch. Funktionsumfang und Leistungsfahigkeit sind zu beurteilen und eine Konzeption fiir die Entwicklung der Datenbank- und VISOR-Schnittstelle fiir die archaologischen DB-Programme zu erarbeiten und anschlieBend umzusetzen.

Um auf der grafischen NEXTSTEP-Oberflache lauffahige Programme mit unterschiedlichstem Anforderungsspektrum entwickeln zu konnen, bedarf es trotz objektorientierter Programmierung monate- und teilweise auch jahrelanger Erfahrung im Umgang mit NEXTSTEP und der Objective C Programmierung, tieferer Kenntnisse des Betriebssystemaufbaus und der verschiedenen Software-Kits (hauptsachlich Application- und Database Kit) zur Programmierung. Zusatzlich ist die Administration eines SQL-Datenbankservers durchzufiihren und Wissen fiber das relationale Datenmodell und der SQL-Abfragesprache zu erwerben.

Im LfA konzentriert man sich zur Zeit auf die Datenbankfunktionalität. Seit 1992 wurden eine Reihe kleinerer Programme entwickelt, die im Haus eingesetzt werden und auf kleine Datenbanken des SYBASE-Servers zugreifen. Es handelt sich um eine Anwendung zur Verwaltung und Anzeige von Luftbilddaten mit integrierter Anzeige von Luftbildern (Luftbildarchiv), eine Applikation zur Verwaltung personenbezogener Daten der ehrenamtlich Beauftragten fiir archaologische Denkmalpflege (Beauftragte), ein Programm, das den Bestand des Hauses an Hard- und Software inventarisiert (EDVBestand) sowie eine allgemeine Anwendung zum "Stöbern" in den Tabellen von Datenbanken (DBZugriff). Die vielfaltigen dabei gewonnenen Erfahrungen kommen der Entwicklung allgemeiner Schnittstellen zum Datenbankzugriff und zum Geografischen Informations system zugute bzw. ermoglichen erst derart groBe Projekte. Die angesprochene Modularisierung der Schnittstellen und ihrer Komponenten bringt den Vorteil der allmahlichen Integration bendtigter Funktionen in die Schnittstellen mit sich.

Als ein bereits fertiggestellter Baustein ist die C-Bibliothek "libBildLaden.a" mit Objekten zur Anzeige von Bilddateien zu nennen (Abschnitt 3.3.3.). Diese Bibliothek hat ihre Praxistauglichkeit in einer neueren Version des Luftbildarchiv-Programms bewiesen und kann damit in die Datenbank-Schnittstelle eingebaut werden.

Das EDVBestands-Programm enthalt mehrere der in der Datenbank-Schnittstelle einzusetzenden Funktionen. Im DBModel sind bereits Relationships zwischen Tabellen angelegt, die iiber Equijoins die Anzeige von Datenfeldern zweier Tabellen in 1:1- Beziehung innerhalb einer DBTableView erlauben. AuBerdem ist ein einfacher Such-Inspektor vorhanden, mit dem QBE-Abfragen ausgefiihrt werden konnen. Auch die SwapView-Technik, mit der zwischen den Boxen unterschiedlicher Abfragen im Inspektor hin- und hergeschaltet wird, ist bereits einsetzbar (zur Erinnerung, die Boxen enthalten beschriftete Textfelder fiir die Felder der Tabellen, die von der Abfrage betroffen sind und in die Filterbedingungen eingetragen werden). In dieser Anwendung sind die Boxen und die in ihnen enthaltenen Textfelder noch statisch im Interface Builder generiert, das DBAbfrage-Objekt der Datenbank-Schnittstelle wird diese Boxen mit den darin enthaltenen Elementen automatisch aus den Angaben zu Tabellen und Feldem der Abfrage erstellen miissen.

Alle der genannten Programme enthalten Routinen, um Suchoperationen in Datenbanktabellen auszulösen. In der DBZugriffs-Anwendung ist ein Filter-Objekt soweit ausgebaut, daB der Typ des Datenbankfelds beriicksichtigt wird und im Faile numerischer Felder Bereichsabfragen unter Einsatz einer Reihe mathematischer Operatoren ausfiihrbar sind. Im EDVBestands-Programm existieren QBE-Abfragemdglichkeiten, die dort aber nur auf Datenbank-Felder mit alphanumerischen Zeichen angewendet werden. In die DBAbfrage-Klasse sind DBQualifier-Objekte mit einer Kombination des Quellcodes aus den Filter-Objekten der beiden angesprochenen Applikationen einzubauen.

Auch ein Beispiel-Objekt fur den DBBrowser zur Auswahl der Tabellen und Spalten ist in seinen wesentlichen Eigenschaften bereits fertig und im DBZugriffs-Programm im Einsatz. Bisher kann dieser Browser Felder einer Einzeltabelle (aber auch einer Datenbank-View, die im DBKitwie eine Einzeltabelle behandelt wird) wahlen und an ein Weiterverarbeitungs-Objekt iibergeben. Die zur Veranschaulichung von Beziehungen zwischen Tabellen essentielle Unterstützung für Relationships fehlt noch.

Das Laden von RTF-Texten aus der Datenbank in ScrollView-Fenster ist ebenfalls im DBZugriffs-Programm enthalten. Man kann diese Applikation schon fast als Prototyp für die Datenbank-Schnittstelle ansehen. Eine der Überlegungen bei der Entwicklung dieser kleinen Anwendung bestand darin, vorbereitende Arbeiten für die DB-Schnittstelle in Angriff zu nehmen.

Die Beispiele geben den Stand der Arbeiten wieder. Viele kleine Strukturelemente, die in die Programmierung der Datenbank-Schnittstelle einflieBen, sind bereits vorhanden. Noch fehlt einerseits die Programmierung nicht in den Beispielanwendungen enthaltenen Codes, aber auch die Funktionserweiterung zahlreicher Objekte. Diese sind in ihren Leistungsmerkmalen oft zu starr auf den Einsatzbereich der jeweiligen Applikation ausgerichtet. Mindestens von ebensolcher Bedeutung ist zudem das Zusammenfugen der Softwarebausteine zu einer funktionierenden Einheit. Die geschätzten drei Monate reiner Entwicklungszeit bis zur Einsetzbarkeit einer ersten Version der Datenbank-Schnittstelle sind sicherlich realistisch.

Wie ausgefiihrt, konzentriert man sich im LfA augenblicklich auf den Datenbankzugriff. Die Arbeit mit VISOR beschränkt sich momentan auf die zu erstellende Kartenba $sis<sup>7</sup>$  und deren Eichung. Zu erwähnen ist außerdem die Konvertierung von DXF- zu vdb-Dateien. Eine Arbeit mit dem GIS ist auch ohne Anbindung an Clients durch Laden und Speichern der Objekt-Layer im VISOR-Vektorformat möglich.

Bisher sind die von der megatel GmbH gelieferten Dokumentationen zur Anbindung von Client-Programmen an VISOR studiert und die zwei Demo-Applikationen analysiert worden. Eine erste kleine Test-Applikation (Applikation - Programm, Anwendung), die aus einer Datenbanktabelle Datensatze (zwei Felder der Tabelle enthalten Koordinaten) liest, Geoobjekte erzeugt und in VISOR anzeigt, ist funktionsfähig. Die CGeoObject-Klasse, Teile des Objekt-Inspektors (zur Anderung von Geoobjekt-Eigenschaften) und die Anzeige von Geoobjekten in einer TableView konnen bei der Programmierung der VISOR-Schnittstelle aus den Demo-Anwendungen ubemommen werden. Eine vorsichtige Abschätzung des Aufwands zur Kodierung von VISOR-Schnittstelle und Vermittlerschicht zur Datenbank-Schnittstelle liegt bei etwa einem Vierteljahr.

#### Anmerkungen

- <sup>1</sup> Bittner/Stock 1994
- <sup>2</sup> Bittner/Stock 1994
- $3$  megatel 1993 megatel 1994
- Weise 1995
- <sup>5</sup> Bittner/Stock 1994
- $6$  NeXT Computer 1993 NeXT Computer 1993a NeXT Computer 1993b
- Weise 1995

#### Literaturverzeichnis

Bittner, J./Stock, M. 1994

Probleme beim Aufbau eines digitalen archäologischen Informationssystems - Jahresschrift für mitteldeutsche Vorgeschichte 76, Halle (Saale), S. 271-306

megatel GmbH 1993

Handbuch megatelvisor Version 1.0 für NEXTSTEP - Bremen

megatel GmbH 1994

megatelvisor, Geografisches Informationssystem für MS-Windows, Version 1.5 - Bremen NeXT Computer, Inc. 1993

NEXTSTEP Object-Oriented Programming and the Objective C Language - NEXTSTEP Developers Library Release 3, New York/Bonn/Madrid

NeXT Computer, Inc. 1993a

XT Computer, Inc. 1993a<br>NEXTSTEP Development Tools and Techniques - NEXTSTEP Developers Library Release 3, NEXTSTEP Developme<br>New York/Bonn/Madrid New York/Bonn/Madrid<br>NeXT Computer, Inc. 1993b

XT Computer, Inc. 1993b<br>NEXTSTEP General Reference Volume 1 und 2 - NEXTSTEP Developers Library Release 3, NEXTSTEP General Re<br>New York/Bonn/Madrid New York/Bonn/Madrid<br>Weise, R. 1995

Erstellen der digitalen Kartengrundlage für ein Geographisches Informationssystem (GIS) - Jahresschrift fur mitteldeutsche Vorgeschichte 77, Halle (Saale), S. 339-347

#### Anschrift

Dipl.-Phys. T. Richter, Landesamt für archäologische Denkmalpflege Sachsen-Anhalt - Landesmuseum für Vorgeschichte, Richard-Wagner-Str. 9-10, D-06114 Halle (Saale)

442